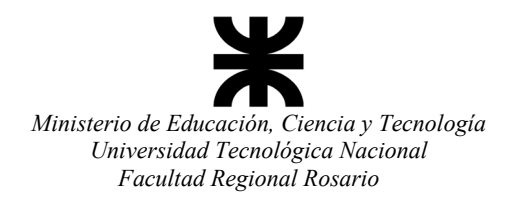

## Departamento de Ingeniería Mecánica

"1983/2023 - **40 años de Democracia**"

## **Configuración de internet**

Para utilizar internet en la Facultad mediante cable de red:

1. Selecciona el botón **Inicio** y, a continuación, selecciona **Configuración** > **Red e Internet** > **Proxy**.

- 2. En **Configuración manual de proxy**, activa **Usar un servidor proxy**:
- En el cuadro **Dirección IP** del proxy, escribe: **192.168.2.1**
- En el cuadro **Puerto**, escribe: **3128**
- Selecciona **Guardar**.

Para utilizar la computadora fuera de la red de la Facultad, recuerda desactivar **Usar un servidor proxy** (podes dejar el resto de los valores cargados).